## 1. ورود نام کاربری، کلمه عبور و کلمه امنیتی برای ورود به سامانه

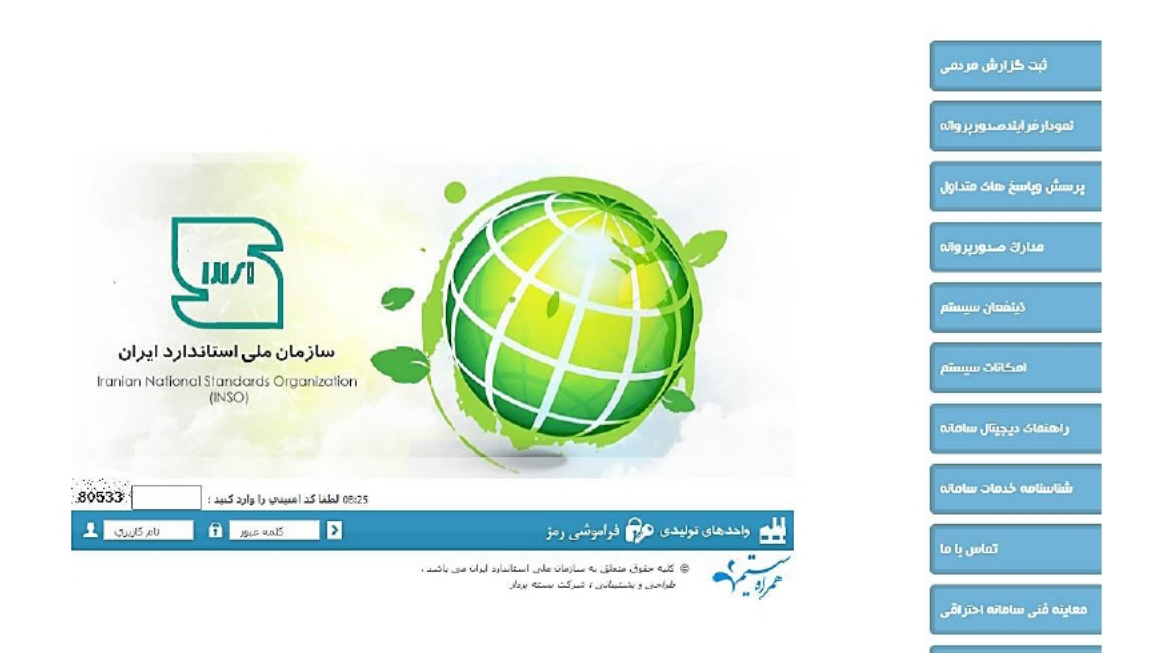

-۲ پس از تاييد نام كاربري و كلمه عبور ، فرم تاييد شماره همراهو كد ملي ظاهر مي شود . حتما بايد شماره همراه و كد ملي مربوط به يك نفر باشد در صورت مغايرت ابتدا اطلاعات صحيح كد ملي و شماره همراه را در قسمتهاي مربوطه درج نمودهو سپس دكمه بررسي اطلاعات را انتخاب نمائيد تا وارد مرحله احراز هويت شويد.

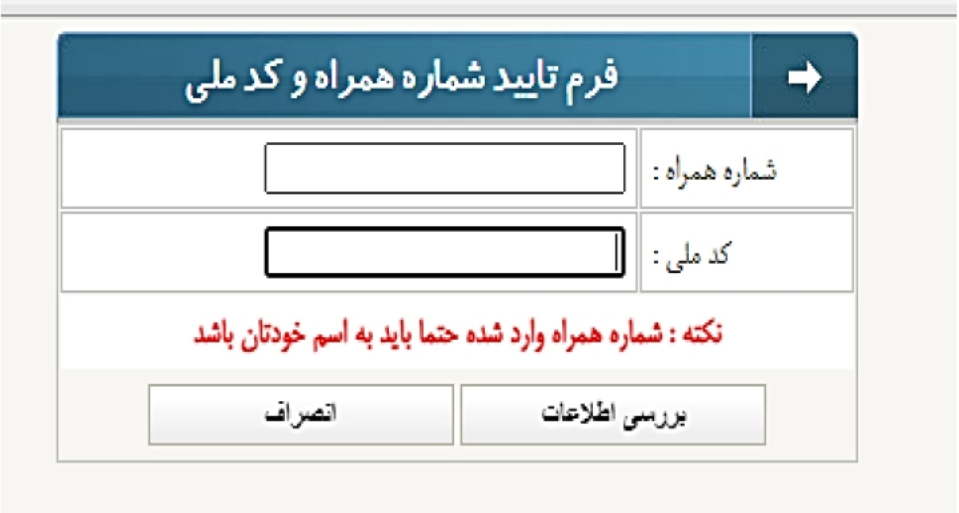

3. این پنجره مربوط به اصالت سنجی شماره همراه و کدملی است. در صورتی که شماره همراه و کدملی با یکدیگر تناسب داشته باشد، کد 6 رقمی سماوا برای کاربر ارسال میشود و پس از ثبت کد، کاربر وارد سامانه شده و احراز هویت وی به پایان میرسد.

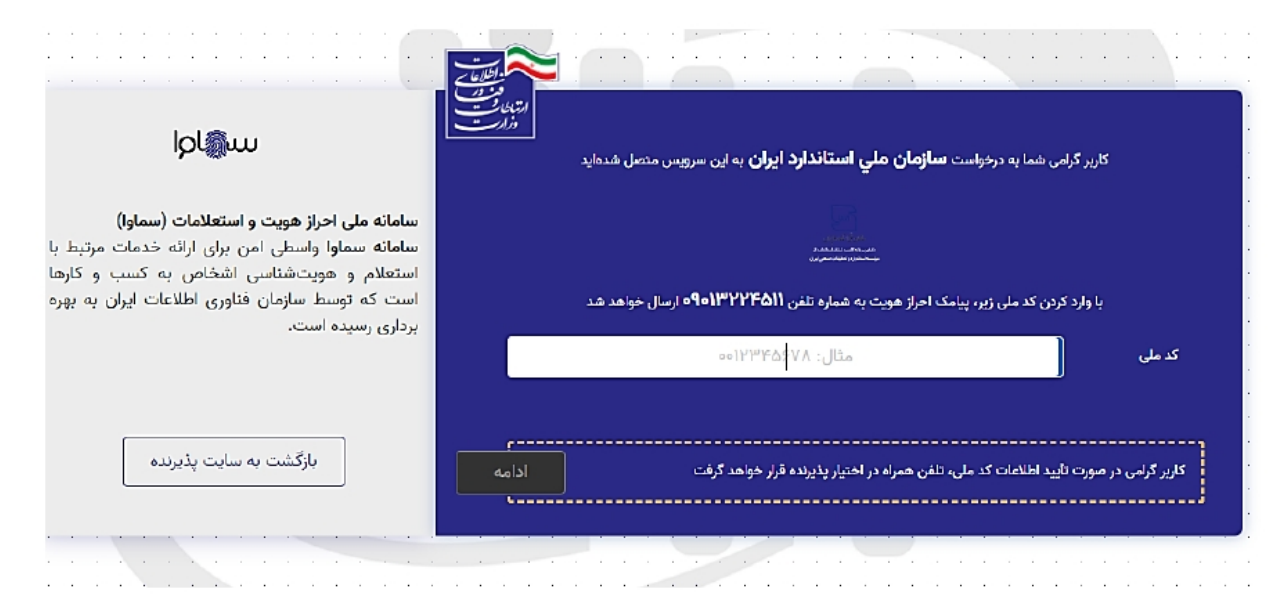